# **Aplikasi Panduan Wisata Kota Kudus Menggunakan Perangkat Bergerak Berbasis Android**

Yusuf Hasyim Maghfuri, Kodrat Iman Satoto\*), Rinta Kridalukmana\*\*)

*Program Studi Sistem Komputer, Fakultas Teknik, Universitas Diponegoro Jl. Prof. Soedarto, SH, Kampus Undip Tembalang, Semarang, Indonesia 50275*

*Abstract - Interesting tourist sites is the reason for people to visit. Traveled as an option for people to fill holiday time to gather with familiy and friends. Because of lack information about tourist sites in Kudus city known by the public, assistance is needed to facilitate to search for the location. Kudus City Travel Guide-Based applications Android Locator is a client server based applications created using the Java programming language and the Eclipse software using MySQL database The result of this research that the Kudus City Application Tourist Sites Guide Using Android-Based Mobile Devices used for guidance in traveling in the Kudus city. Function menus and buttons is going according to their respective functions. Kudus city travel guide app can now be used as a medium for guidance in finding tourist sites.*

# *Keywords: Application, Eclipse, Location Based Service (LBS), MySQL,GPS and Google Maps API*

#### I. PENDAHULUAN

Kabupaten Kudus yang terkenal sebagai kota kretek sebenarnya memiliki berbagai macam informasi dan potensi wisata yang jarang diketahui oleh masyarakat sebenarnya memiliki berbagai macam informasi dan potensi wisata yang jarang diketahui oleh masyarakat luar. Berbagai macam objek wisata religius dan nilai sejarahnya hanya diketahui oleh masyarakat kota Kudus sendiri tanpa diketahui oleh masyarakat luar. Selain itu wisata kuliner kota tersebut juga tidak kalah dengan kotakota lainnya.

Minimnya informasi tentang hal ini menyebabkan kota tersebut hanya terkenal melalui industri kreteknya saja. Adanya fasilitas perangkat bergerak berbasis Android yang hampir setiap orang menggunakannya mempermudah pencarian informasi tersebut.

Berdasarkan uraian di atas, maka perlu dibuat aplikasi pencarian lokasi berbasis Android menggunakan bahasa pemrograman Java dengan perangkat lunak Eclipse dan menggunakan basis data MySql untuk menyimpan data lokasi objek wisata di kota Kudus. Aplikasi ini dapat digunakan sebagai aktivitas pencarian lokasi menuju lokasi yang diinginkan yang berada di kota Kudus, selain itu dapat sebagai pedoman informasi kota Kudus dan nilai sejarah serta tradisi-tradisi didalamnya.

Hasil yang diharapkan dari aplikasi pencari lokasi ini untuk membantu mengenalkan kota Kudus kepada masyarakat luar dan juga sebagai pedoman berkunjung ke kota tersebut. Sehingga dapat dengan mudah mengunjungi tempat-tempat bernilai sejarah yang terdapat didalamnya.

\*) Penulis korespondensi 1 (Kodrat Iman Satoto)

\*\*) Penulis korespondensi 2 (Rinta Kridalukmana) Email: rintakrida@ce.undip.ac.id

## II. PERANCANGAN SISTEM

#### *A. Perancangan Menggunakan Metode Waterfall*

Metode *waterfall* adalah metode yang menyarankan sebuah pendekatan sistematis dan sekuensial melalui tahapantahapan yang ada pada SDLC untuk membangun sebuah perangkat lunak. Metode ini memberikan pendekatanpendekatan sistematis dan berurutan bagi pengembangan perangkat lunak. Model *waterfall* terdiri dari 5 tahap yaitu Analisis, Desain, Pengkodean, Pengujian dan Pemeliharaan.

#### *B. Analisis Kebutuhan*

Permasalahan merupakan latar belakang untuk membangun sebuah sistem yang baru, sering kali perekayasa perangkat lunak kesulitan dalam menentukan apa saja yang harus dilakukan oleh sistem. Deskripsi layanan dan batasan merupakan kebutuhan bagi sistem dan proses menemukan, menganalisis, mendokumentasikan dan memeriksa layanan dan batasan ini disebut analisis kebutuhan. Analisis kebutuhan ini diperlukan agar sistem dapat mencapai tujuan yang diharapkan.

yang dibuat seringkali tidak sesuai dengan keinginan dari pengguna sistem yang memungkinkan terjadi kesalahan. Hal ini sering terjadi apabila dalam pembuatan sebuah sistem tidak diawali dengan analisis kebutuhan yang mendasar dan rinci. Analisis kebutuhan dapat dilakukan melalui wawancara dengan pihak-pihak terkait dan pengamatan dari lingkungan di mana sistem akan dibangun.

Aplikasi yang akan dibuat merupakan sebuah sistem panduan wisata kota Kudus pada perangkat bergerak berbasis Android.

Beberapa kebutuhan non fungsional perihal pengembangan aplikasi.

- 1) *Notebook* HP dengan spesifikasi prosesor Intel(R) Core(™)i3
- 2) Sistem Operasi : Microsoft Windows 10 Pro
- 3) Ponsel pintar Lenovo P770 dengan OS Android *Jelly Bean* dan RAM 1 GB
- 4) Eclipse IDE
- 5) Android SDK
- *6)* Notepad++
- *7)* FileZilla

#### *C. Desain*

Perancangan konseptual meliputi desain proses dari sistem. Desain proses dibuat berdasarkan kebutuhan fungsional dan kebutuhan data. Aliran Sistem digambarkan dengan menggunakan UML (*Unified Modelling Language*)

Email: kodrat@live.undip.ac.id

## 1. *Use Case Diagram*

*Use CaseDiagram* dapat digunakan untuk menyusun *requirement* sebuah sistem, mengkomunikasikan rancangan dengan klien, dan merancang *test case* untuk semua *feature*  yang ada pada sistem. Gambar 1 menunjukkan proses diagram *Use Case.*

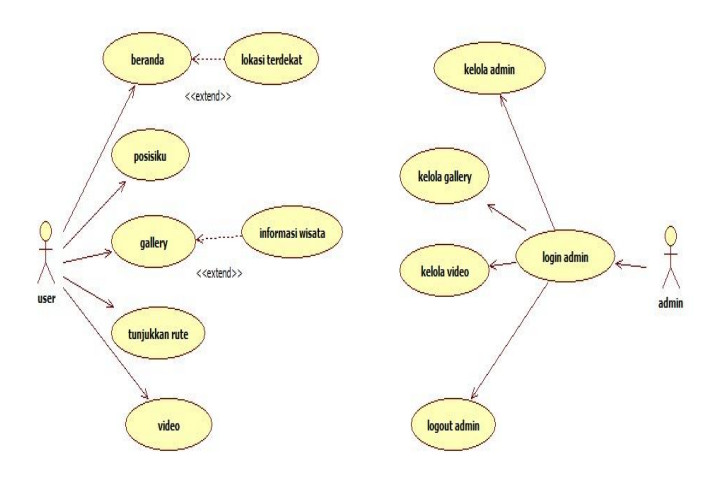

Gambar 1. *Use case* Diagram

#### 2*. Diagram Aktivitas*

*Activity Diagram* menggambarkan berbagai alur aktivitas dalam sistem yang sedang dirancang, bagaimana masing-masing alur berawal, *decision* yang mungkin terjadi, dan bagaimana mereka berakhir. *Activity Diagram* juga dapat menggambarkan proses paralel yang mungkin terjadi pada beberapa eksekusi.

## *A. Diagram Aktivitas Lokasi Terdekat*

Proses ini akan tampil dari beranda, tempat wisata akan ditampilkan hanya yang terdekat dengan pengguna saja dalam bentuk daftar Jadi pengguna agar tidak bingung ingin memilih tempat wisata yang terdekat dengan posisi pengguna atau memilih tempat wisata lainnya. Proses aktivitas lokasi terdekat ditunjukkan pada Gambar 2.

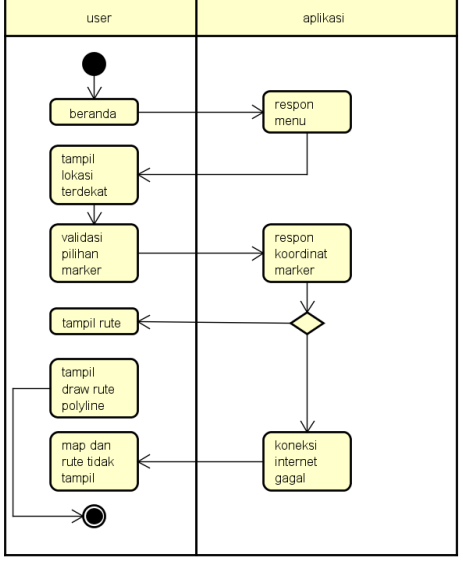

Gambar 2. Diagram Aktivitas Lokasi Terdekat

## *B. Diagram Aktivitas Posisi*

Pada aktivitas ini yang ada dalam proses *menu* posisi yang akan dilakukan yaitu.

a. Proses mencari posisi pengguna dimana pengguna akan menggunakan GPS yang akan mencari koordinat pengguna pada prosesnya. Untuk mendapatkan koordinat dan menggunakan GPS untuk mengambil data diperlukan koneksi internet yang baik.

b. Menampilkan posisi pengguna pada peta, dimana aplikasi akan mengirimkan datanya berupa koordinat GPS ke *server* Google Maps untuk mendapatkan posisi user dan harus terkoneksi internet yang baik. Pada diagram aktifitas posisiku dapat dilihat di Gambar 3.

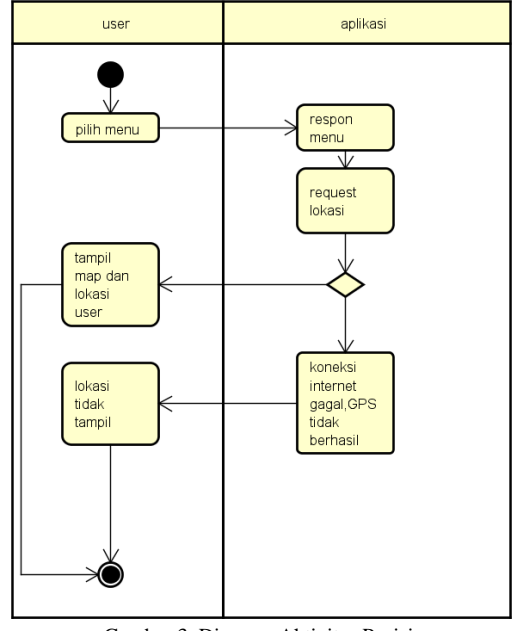

Gambar 3. Diagram Aktivitas Posisi

## *C.Diagram Aktivitas Galeri Tempat Wisata*

Proses ini untuk melihat daftar tempat wisata yang ada di kota Kudus. Pada daftar galeri terdapat nama beserta gambar lokasi. Akan ditampilkan kategori lokasi wisata yang terdapat di kota Kudus. Pengguna memilih *visit site* lalu akan direspon oleh sistem untuk ditampilkan agar pengguna bisa melihat deskripsi lokasi melalui *website* resmi jika tersedia. Pada diagram aktifitas galeri tempat wisata dapat dilihat di Gambar 4.

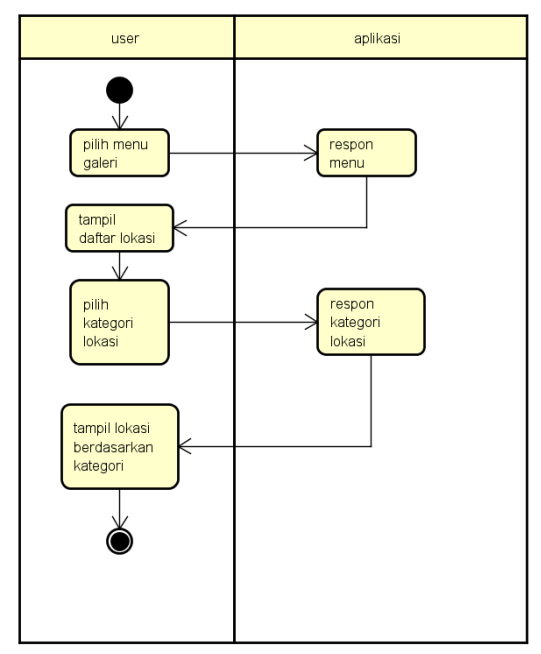

Gambar 4. Diagram Aktivitas Galeri Tempat Wisata

## *D.Diagram Aktivitas Penunjuk Arah*

Proses ini menerangkan tentang penunjuk arah yang dapat dilihat oleh pengguna. Apabila pengguna masuk pada *menu showrute*, maka pengguna dapat memilih lokasi mana yang akan dituju dan setelah itu akan tampil peta beserta *markermarker* yang telah dimasukan berdasarkan koordinat. Pada *marker* tersebut terdapat informasi nama tempat dan rute alamat dari lokasi tujuan tersebut. Pada diagram aktifitas penunjuk arah dapat dilihat di Gambar 5.

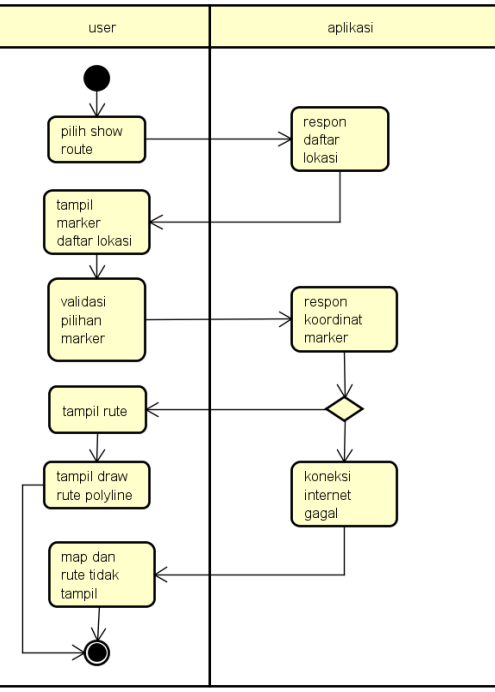

Gambar 5. Diagram Aktivitas Penunjuk Arah

## *E. Diagram Aktivitas Video*

Proses ini akan menampilkan beberapa video yang berkaitan dengan kota Kudus. Video yang terdapat pada menu tersebut akan dapat dijalankan dengan baik ketika terdapat koneksi internet yang baik. Pada diagram video dapat dilihat di Gambar 6.

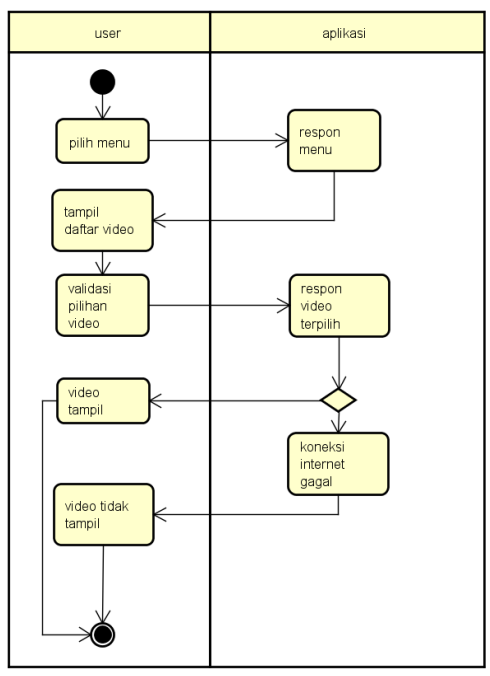

Gambar 6. Diagram Aktivitas Video

#### 3*.* Diagram Sekuen

*Sequence Diagram* menggambarkan fungsionalitas dari masing-masing *use case* dan interaksi yang terjadi antar objek dalam sistem.

## *A. Diagram Sekuen Lokasi Terdekat*

Pada diagram sekuen lokasi terdekat, ketika pengguna menjalankan aplikasi maka akan ditampilkan semua *markermarker* lokasi yang telah ada, kemudian akan di kirimkan permintaan ke *server* JSON untuk mencari lokasi dan diteruskan ke *server* Google *Maps* akan ada daftar lokasi yang terdekat dari posisi pengguna. Kemudian dikirimkan ke *server* JSON untuk digambarkan pada Peta yang ada di pengguna*.* Diagram sekuen kafe terdekat dapat dilihat pada Gambar 7.

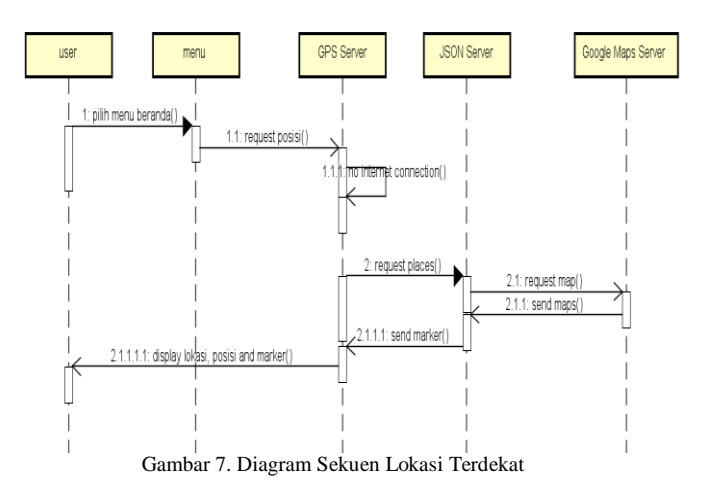

## B. *Diagram Sekuen Posisi*

Pada diagram sekuen bahwa pengguna ketika memilih *menu* pada posisiku maka akan tampil *menu* posisi dan kemudian akan meminta permintaan ke GPS *server* lalu akan diteruskan ke JSON *server* dan Google Maps *Server* yang berguna untuk meminta peta dan lokasi pengguna berada secara *realtime*.

Namun apabila koneksi internet lamban atau tidak adanya internet maka akan gagal melakukan proses tersebut. Pada diagram sekuen dapat dilihat di Gambar 8.

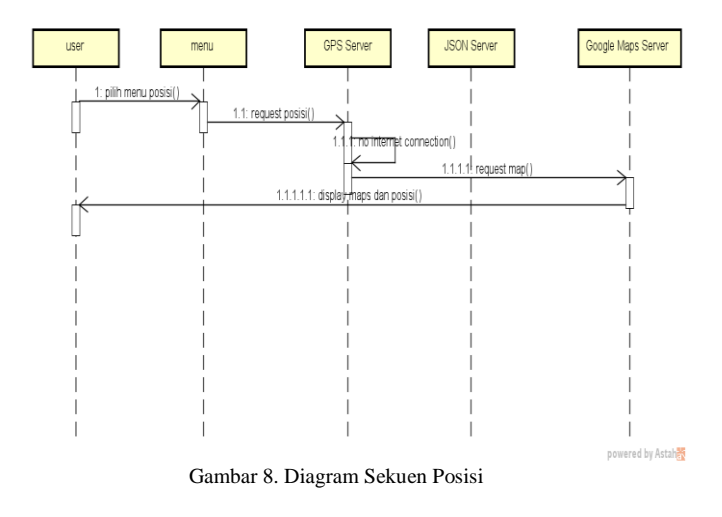

#### C. *Diagram Sekuen Galeri Tempat Wisata*

Diagram sekuen galeri merupakan proses untuk melihat daftar tempat wisata yang ada di kota Kudus.

Copyright ©2016, JTSiskom, ISSN 2338-0403 *Jurnal Teknologi dan Sistem Komputer, 4(3), 2016*, 465

Pada daftar galeri terdapat nama beserta gambar lokasi. Akan ditampilkan kategori lokasi wisata yang terdapat di kota Kudus. Pengguna memilih *visit site* lalu akan direspon oleh sistem untuk ditampilkan agar pengguna bisa melihat deskripsi lokasi melalui *website* resmi jika tersedia. Pada diagram sekuen galeri tempat wisata dapat dilihat di Gambar 9.

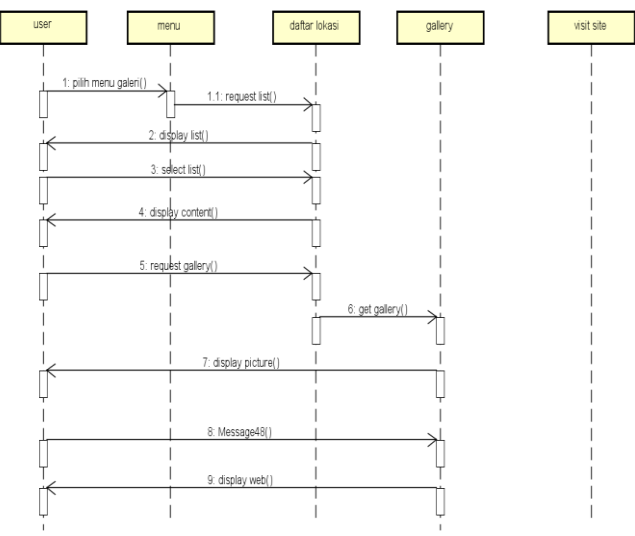

Gambar 9. Diagram Sekuen Galeri Tempat Wisata

## D. *Diagram Sekuen Penunjuk Arah*

Pada diagram sekuen petunjuk arah, ketika pengguna memilih menu *showrute* maka akan ditampilkan *markermarker* yang telah ada, kemudian ketika pengguna men*tapping* peta maka akan di kirimkan permintaan ke *server* JSON untuk mencari lokasi dan diteruskan ke *server* Google *Maps* dalam pembuatan *polyline rute*. Kemudian dikirimkan ke *server* JSON untuk digambarkan pada peta yang ada di pengguna*.* Pada diagram sekuen petunjuk arah dapat dilihat pada Gambar 10.

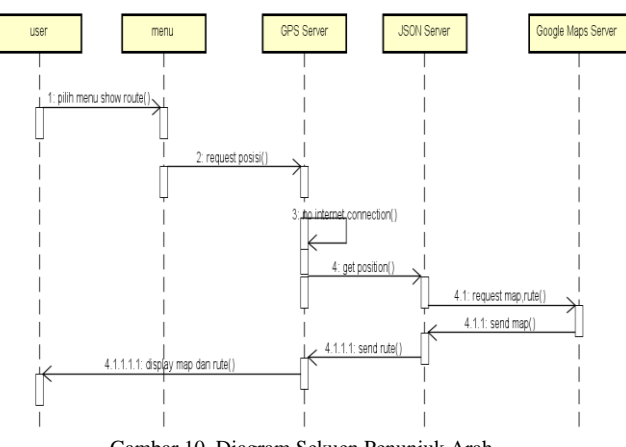

Gambar 10. Diagram Sekuen Penunjuk Arah

#### E. *Diagram Sekuen Video*

Proses ini akan menampilkan beberapa video yang berkaitan dengan kota Kudus. Video yang terdapat pada menu tersebut akan dapat dijalankan dengan baik ketika terdapat koneksi internet yang baik. Video didapat melalui link yang dikaitan dengan http:www.youtube.com sebagai media streaming

videoPada diagram sekuen video dapat dilihat di Gambar 11.

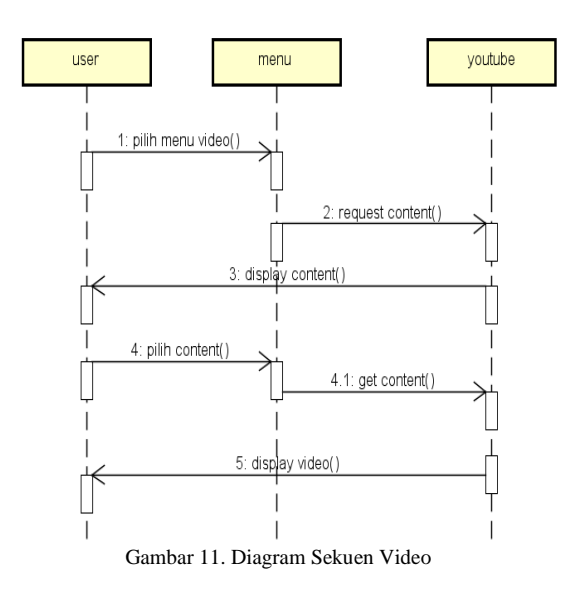

#### III. IMPLEMENTASI DAN PENGUJIAN

# *A. Implementasi*

Implementasi antarmuka merupakan penerapan dari rancangan antarmuka Aplikasi Panduan Wisata Kudus. Implementasi antarmuka yang menarik sangat penting dalam membangun sebuah aplikasi. Dengan antarmuka yang menarik dapat memberikan daya tarik kepada pengguna untuk menggunakan aplikasi.

#### 1) Implementasi GPS

Sistem ini diawali dengan mengaktifkan perangkat GPS yang harus diaktifkan, jika belum maka pada sistem tidak akan menunjukan tempat dimana pengguna berada. Pengaktifan GPS digunakan untuk pengambilan titik koordinat lokasi pengguna. . Pada pengaturan GPS dapat di lihat pada Gambar 17.

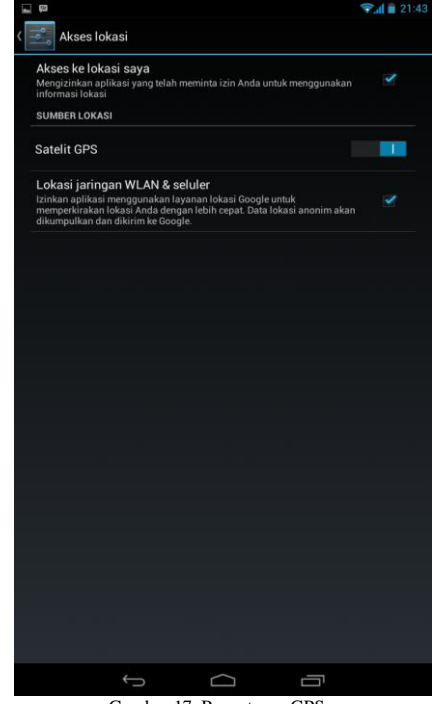

Gambar 17. Pengaturan GPS

# 2) Implementasi Antarmuka Beranda

 Pada antarmuka *menu* beranda merupakan tampilan awal ketika pengguna masuk ke aplikasi. Pada *menu* beranda terdapat informasi mengenai lokasi wisata terdekat dari posisi pengguna ketika mulai menggunakan aplikasi. Implementasi menu beranda dapat dilihat pada Gambar 18.

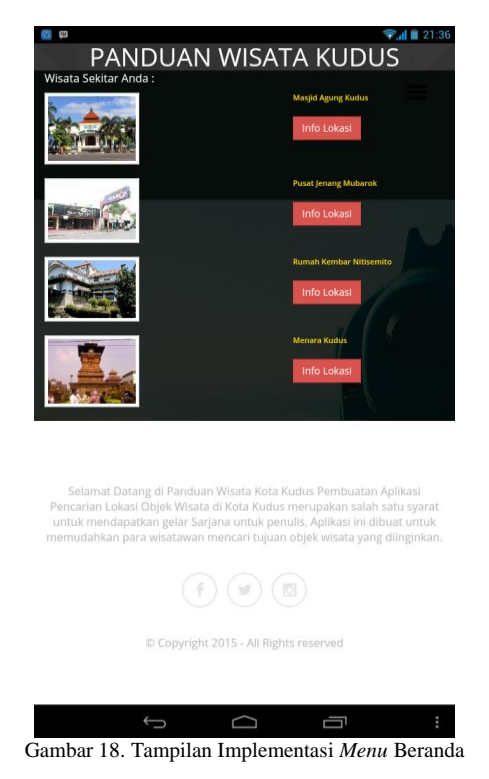

Pada halaman beranda dan halaman lainnya terdapat *menu*  navigasi untuk memilih *menu* yang tersedia dalam aplikasi. *Menu* tersebut dapat dijalankan dengan menekan tombol pada pojok kanan atas pada aplikasi. Untuk tampilan *menu*  navigasi dapat dilihat pada Gambar 19.

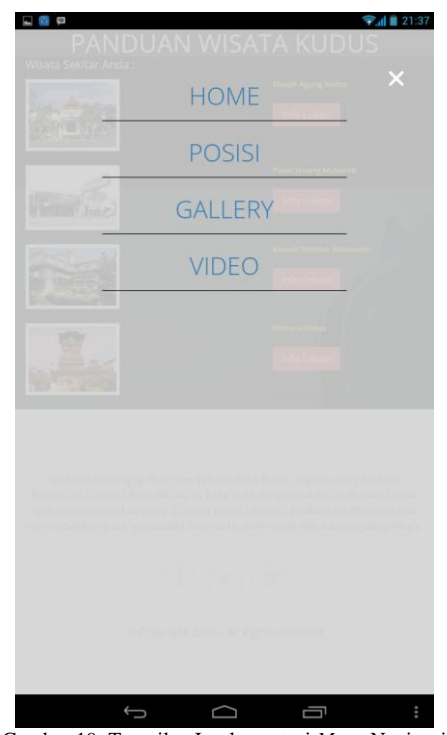

Gambar 19. Tampilan Implementasi *Menu* Navigasi

## 3) Implementasi Antarmuka Posisi

Pada antarmuka *menu* posisi akan terlihat posisi pengguna dalam map, dengan begitu pengguna dapat mengetahui keberadaan saat itu juga di kota Kudus. Untuk tampilan antarmuka *menu* posisi dapat dilihat pada Gambar 20.

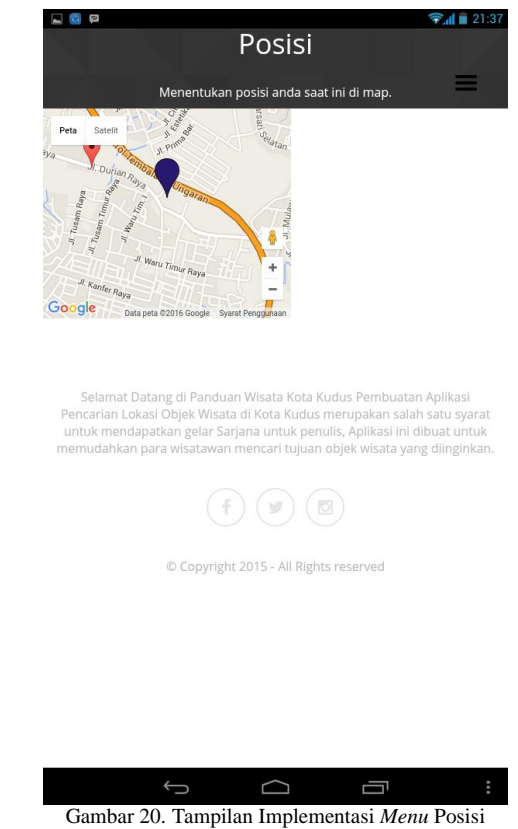

#### 4) Implementasi Antarmuka *Menu* Galeri

Pada Antarmuka *menu* galeri menampilkan daftar lokasi berdasarkan kategori masing-masing yang terdapat dalam aplikasi. Tampilan galeri dapat dilihat pada Gambar 21.

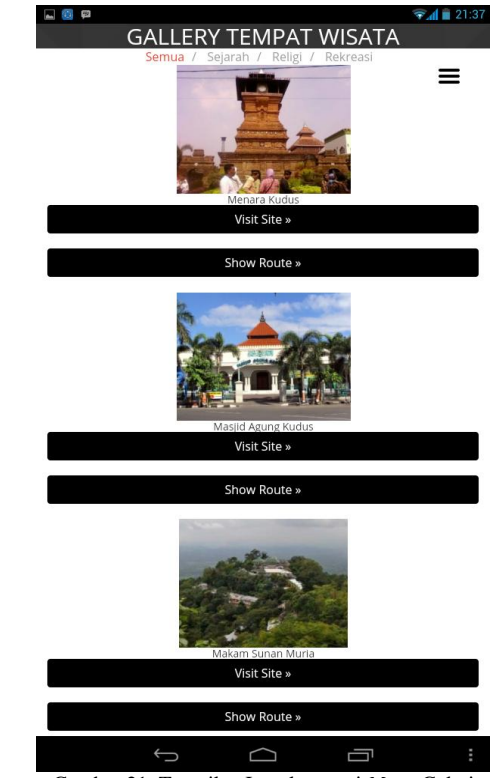

Gambar 21. Tampilan Impelmentasi *Menu* Galeri

Di dalam *menu* galeri terdapat menu *visit site* untuk melihat situs yang tersedia yang berkaitan dengan lokasi wisata yang akan dipilih. Dimana tampilan menu *visit site*  dapat dilihat pada Gambar 22.

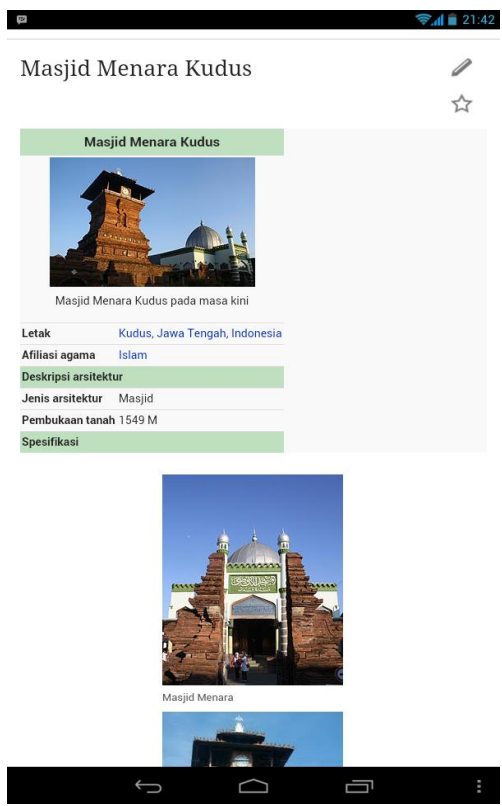

Gambar 22. Tampilan Impelmentasi *Menu Visit Site*

Selain terdapat menu *visit site* juga terdapat menu penunjuk rute yang akan digunakan oleh pengguna. Menu *show route* akan menampilkan *pop-up* peta yang menunjukkan titik lokasi pengguna saat digunakan dan lokasi tujuan wisata beserta penunjuk jalan. Tampilan menu *show route* dapat dilihat pada Gambar 23.

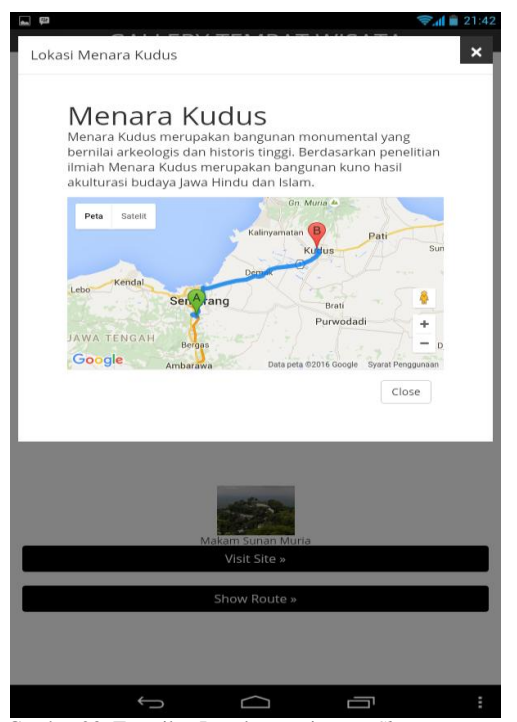

Gambar 23. Tampilan Impelmentasi *Menu Show Route*

5) Implementasi Antarmuka *Menu* Video

Pada *menu* video terdapat beberapa video terkait dengan Kota Kudus. Antarmuka *menu* video dilihat pada Gambar 26.

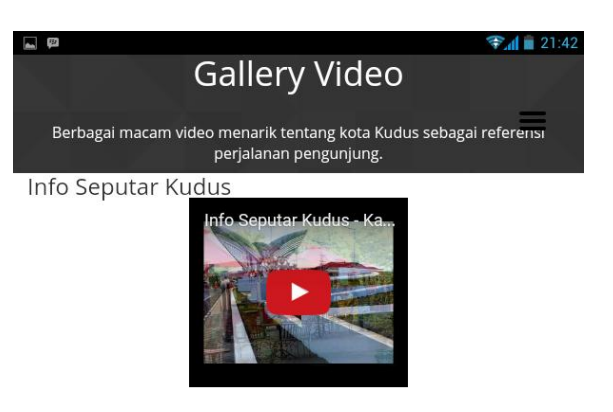

Profil Kota Kudus

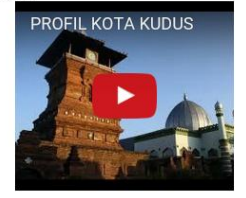

Indonesia Bagus - Kisah kebanggaan dari Kota Kudus

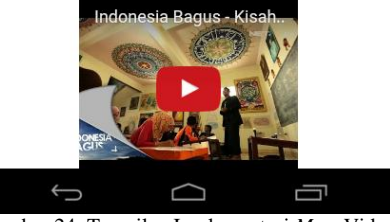

Gambar 24. Tampilan Implementasi *Menu*Video

#### *B. Pengujian Black-Box*

Pengujian *blackbox* berfokus pada persyaratan fungsional Perangkat Lunak. Pengujian ini memungkinkan *analis sistem* memperoleh kumpulan kondisi input yg akan mengerjakan seluruh keperluan fungsional program. Tujuan metode ini mencari kesalahan pada fungsi yg salah atau hilang, kesalahan pada *interface*, kesalahan pada struktur data atau akses *database*, kesalahan performansi, kesalahan inisialisasi dan tujuan akhir. Pada aplikasi Panduan Wisata Kota Kudus pengujian dengan metode *blackbox* di fokuskan pada keperluan fungsional dari *software* yang berusaha untuk menemukan kesalahan dalam beberapa kesalahan seperti fungsi aplikasi salah, kesalahan interface, kesalahan struktur data atau akses basisdata, kesalahan kinerja. Hasil pengujian dapat dilihat pada Tabel 1.

TABEL 1 PENGUJIAN SISTEM

| Pengujian                                    | <b>Bentuk</b>                                                         | <b>Hasil Yang</b>                                                          | <b>Hasil</b> |
|----------------------------------------------|-----------------------------------------------------------------------|----------------------------------------------------------------------------|--------------|
|                                              | Pengujian                                                             | <b>Diharapkan</b>                                                          | Uji          |
| Pengujian<br>aplikasi<br>WisataKudus.<br>apk | Mengklik<br>aplikasi<br>Wisata<br>Kudus pada<br>perangkat<br>bergerak | Muncul<br>tampilan<br>beranda                                              | Berhasil     |
| Penguijan<br>menu navigasi                   | Mengklik<br>menu<br>navigasi                                          | Muncul<br>tampilan<br>daftar menu<br>navigasi                              | Berhasil     |
| Pengujian<br>menu info<br>lokasi beranda     | Mengklik<br><i>menu</i> info<br>lokasi                                | Muncul<br>tampilan<br>penunjuk arah<br>lokasi.                             | Berhasil     |
| Pengujian<br>menu posisi                     | Mengklik<br>menu posisi                                               | Muncul<br>tampilan<br>posisi di map<br>dan titik lokasi<br>terdekat        | Berhasil     |
| Pengujian<br><i>menu</i> marker<br>posisi    | Mengklik<br>marker pada<br>map                                        | Muncul pop-<br>up show route                                               | Berhasil     |
| Pengujian<br>menu galeri                     | Mengklik<br>menu galeri                                               | Muncul situs<br>yang berkaitan<br>dengan lokasi                            | Berhasil     |
| Pengujian<br>menu show<br>route              | Mengklik<br>menu show<br>route                                        | Muncul<br>tampilan map<br>beserta rute<br>antara<br>pengguna dan<br>lokasi | Berhasil     |
| Pengujian<br>menu video                      | Mengklik<br>menu video                                                | Muncul daftar<br>video                                                     | Berhasil     |
| Pengujian play<br>video                      | Mengklik<br>video                                                     | video dipilih<br>dapat<br>ditayangkan                                      | Berhasil     |

## IV. KESIMPULAN DAN SARAN

Dari hasil pengujian dan analisis Aplikasi Wisata Kota Kudus Menggunakan Perangkat Bergerak Berbasis Android dapat disimpulkan hal-hal sebagai berikut. Aplikasi Panduan Wisata Kota Kudus dapat digunakan sebagai alternatif untuk media informasi lokasi wisata pada Kota Kudus. Pengujian aplikasi Panduan Wisata Kota Kudus dengan menggunakan *black box* berhasil sesuai dengan hasil yang diharapkan. Fungsi-fungsi yang terdapat pada aplikasi dapat berfungsi dengan baik dan sesuai dengan fungsionalitas masingmasing.

Berdasarkan hasil pengujian Aplikasi Panduan Wisata Kota Kudus Menggunakan Perangkat Bergerak Berbasis Android, dapat diberikan beberapa saran sebagai berikut. Perlu dilakukan penelitian lanjutan untuk mengembangkan aplikasi Panduan Wisata Kota Kudus pada perangkat bergerak selain Android. Penambahan fitur pada Aplikasi masih sangat disarankan, seperti penambahan fitur *driving mode* agar lebih membantu.

## DAFTAR PUSTAKA

- [1] Agus Sucista, *Pembangunan Sistem Aplikasi Layanan Berbasis Lokasi Pencarian ATM dan Pom Bensin Terdekat Berbasis Android*, Sekolah Tinggi Manajemen Informatika dan Komputer, Amikom, Yogyakarta, 2012.
- [2] Bunafit, Nugroho*, Membuat Sistem Informasi Penjualan Berbasis WEB dengan PHP dan MySQL,*  Gava Media Yogyakarta*, 2007.*
- [3] H, Nazruddin Safaat, *Pemrograman Aplikasi Mobile Smartphone dan Tablet PC Berbasis Android*, Informatika, Bandung, 2012.
- [4] JSON, 2006, *Pengenalan JSON*, http://www.json.org ,15 Febuary 2016.
- [5] Kabupaten Kudus. *Selamat Datang di Kabupaten Kudus.*http://www.kuduskab.go.id/profile.php. Januari *2016*.
- [6] Kadir, Abdul.,Dasar *Pemrograman Web Dinamis Menggunakan PHP*, CV. Andi Offset., Yogyakarta, 2008.
- [7] Kadir, Abdul, *Mastering AJAX dan PHP*. CV. Andi Offset, Yogyakarta, 2009.
- [8] Kaka, Rens. "Pengertian Google Maps dan Location Based-Service LBS". 1 Mei 2015. http://kreasiimedia.blogspot.co.id/2015/05/pengerian -google-maps-dan-location.html
- [9] Putra ,I Gusti Putu Deviara*. Perancangan Simulasi Sistem Informasi Transportasi Bus Trans Sarbagita Dengan Menggunakan Metode Location Based Service Berbasis Mobile*, Ilmu Komputer Universitas Udayana, Bali, 2014.
- [10] Wiswakarma, Komang. *Membuat Katalog Online dengan PHP & CSS,*Lokomedia, Bali, 2009.